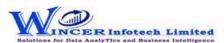

## List of T-CAAT Audit Functions with Tool Tips/Brief Descriptions

| No. | Panel                      | Function          | Tool Tips/Brief Descriptions                                                                                                    | Туре |
|-----|----------------------------|-------------------|----------------------------------------------------------------------------------------------------|------|
| 1   | Ledger Scrutiny<br>Reports |                   | Displays various types of ledger scrutiny reports (Selected/All) automatically from Tally by applying specific rules/conditions grouped under Summaries, Compliances, Exceptions, Contra Balances, Cash Transactions, MIS Details and Generate From All. | Р    |
| 2   | Ledger Scrutiny<br>Reports | Summaries         | Displays various types of summary reports in two tabs of Ledger and Monthly with option to display sparklines in monthly summaries.                                                                                                    | F    |
| 3   | Ledger Scrutiny<br>Reports | Compliances       | Displays list of ledgers (pertaining to compliances) with option to display details of vouchers/ledgers/daily breakup.                                                                                                    | F    |
| 4   | Ledger Scrutiny<br>Reports | Exceptions        | Displays list of ledgers which are exceptions, with option to display details of vouchers/ledgers/daily breakup.                                                                                                    | F    |
| 5   | Ledger Scrutiny<br>Reports | Contra Bal.       | Displays list of ledgers (under various groups) which have contra balances with option to display details of vouchers/ledgers/daily breakup. for each of the ledgers as applicable.                                                                      | F    |
| 6   | Ledger Scrutiny<br>Reports | Cash Trans.       | Displays list of cash ledgers and cash transactions of various types and conditions as selected.                                                                                                    | F    |
| 7   | Ledger Scrutiny<br>Reports | MIS Details       | Displays list of ledgers with useful MIS reports, with option to display details of vouchers/ledgers/daily breakup.                                                                                                    | F    |
| 8   | Ledger Scrutiny<br>Reports | Generate From All | Generates all the reports automatically in separate workbooks for each of the menus for all the selected options.                                                                                                    | F    |
| 9   | Analyse                    |                   | Provides options to extract dialy breakup for selected ledgers, compute ratios and relative size factor for each of the ledgers.                                                                                                    | Р    |
| 10  | Analyse                    | Dly Breakup       | Extract and display daily breakup of nett transaction/closing balances for selected ledger(s)/Stock Item(s) for the specified period.                                                                                                    | F    |
| 11  | Analyse                    | Ratios            | Displays Ratio Analysis report for selected period(s) such as yearly, half-yearly, quarterly or monthly.                                                                                                    | F    |
| 12  | Analyse                    | RSF               | Displays relative size factor for each of the ledgers computed on transactions of selected period.                                                                                                    | F    |
| 13  | Validate                   |                   | Validate patterns of standard regulatory numbers such as PAN, TAN and Aadhar and re-organise transaction data from columns to rows for analysis.                                                                                                    | Р    |
| 14  | Validate                   | Patterns          | Finds variances in patterns of standard formats such as PAN, TAN, GSTIN, Aadhar numbers and user specified criteria.                                                                                                    | F    |
| 15  | Validate                   | GSTIN             | Displays whether selected single GSTIN or multiple GSTIN as per selected column is valid/invalid and provides specific category of assessee.                                                                                                    | F    |
| 16  | Validate                   | Filter&Extract    | Displays not just rows but the complete voucher details for the specified ledger/field and combination of selected common field(s).                                                                                                    | F    |